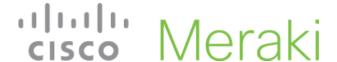

## Meraki Go - Landing Pages

Meraki Go wireless networks offer the ability to prompt users that are connecting to pass through a Landing Page. This is a way to provide a customized prompt that users will need to pass through to access the network.

By default the click-through landing page will look similar to the following

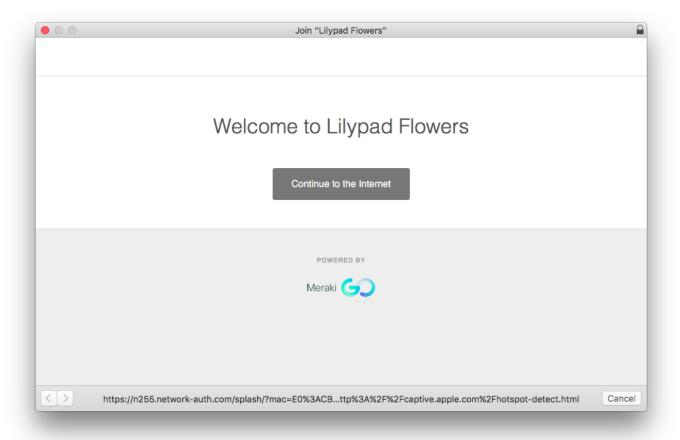

## None (direct access)

When "None" is selected, users will not be prompted with a Landing Page when connecting to the network. Instead they will connect and have access right away.

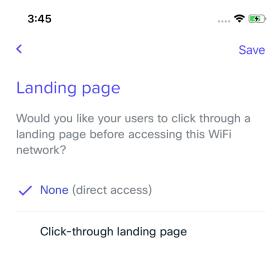

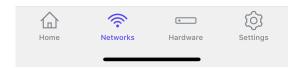

## **Click-Through Landing Page**

When **Click-through landing page** is selected, users will be prompted with a pop up window when first connecting to the network, with a button that is required to be clicked for them to continue onto the network.

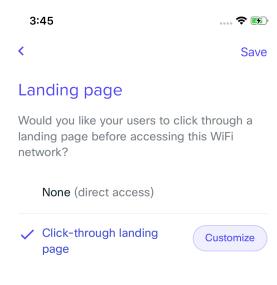

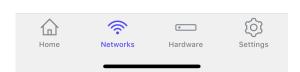

(1)

Users connecting to a network configured with a Landing Page will be reprompted to go through the page every 24 hours.

## Customization

Each Meraki Go click-through landing page allows you to configure a custom message for users to see. This can be configured by going to your network's **Settings > Landing page > Click-through landing page > Customize**.

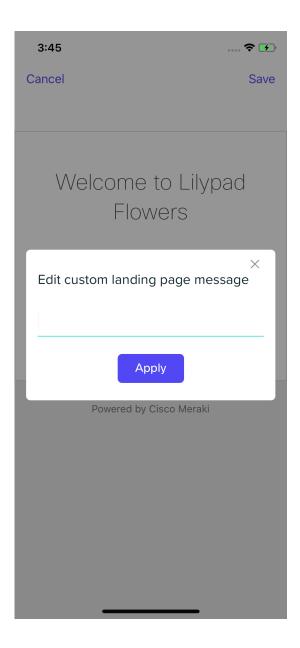